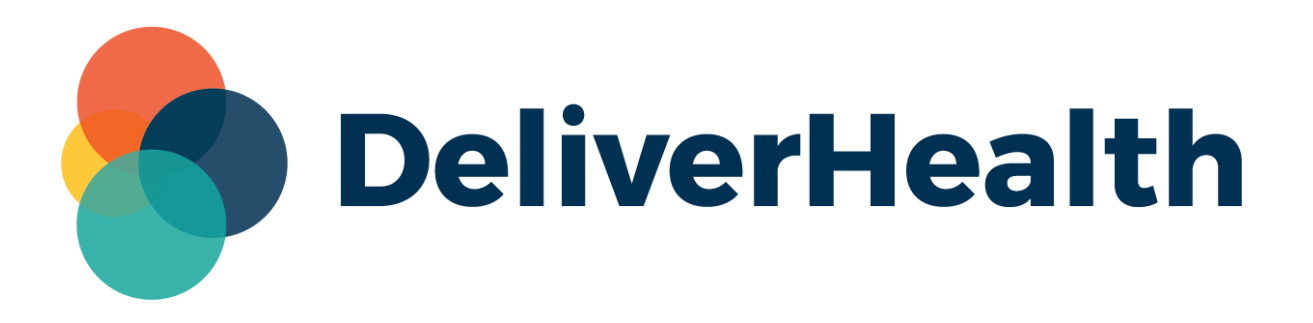

## **eScription One InVision Hourly Report Scheduling Release Notes**

## **What's New?**

DeliverHealth is pleased to announce the release of enhanced InVision report scheduling options to include running reports every specified number of hours and between start and end times.

## **Hourly Scheduling**

InCommand and InQuiry InVision reports can be scheduled to run multiple times per day with just one schedule.

The new scheduling options are available after choosing daily, weekly, or monthly scheduling.

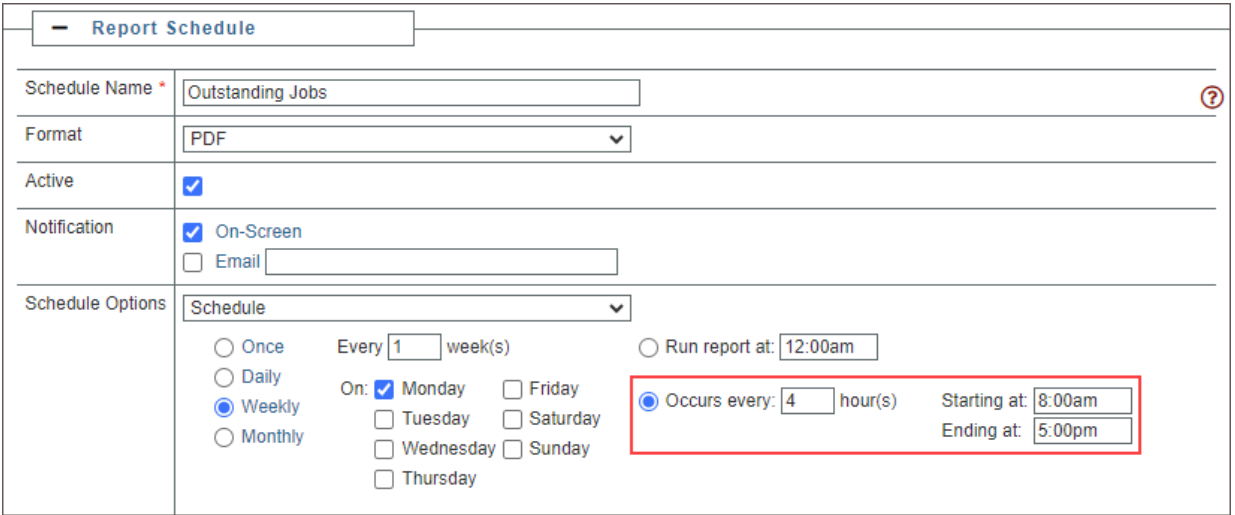

Click the **Occurs every** radio button to enable hourly scheduling. Enter the desired number of hours between report runs and a starting and ending time to limit the number of runs per day.

In the screenshot above, the report is scheduled to run every week on Monday, beginning at 8am, then every 4 hours after that until 5pm. This report will run 3 times every Monday; at 8:00am, 12pm, and 4pm.

An example of daily scheduling may look like this:

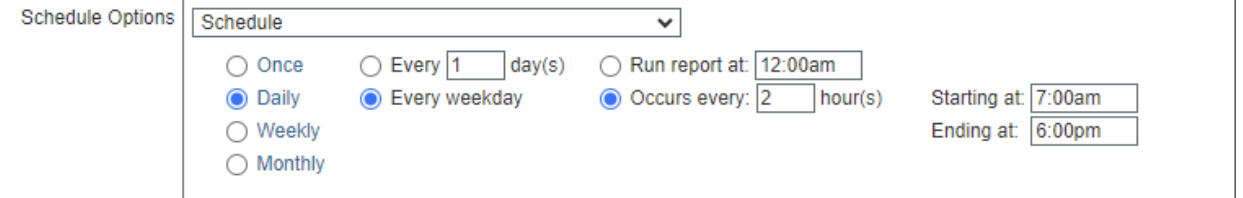

The report will run every Monday through Friday, every 2 hours starting at 7:00am and ending at 6:00pm. This report would run 6 times per day (7:00am, 9:00am, 11:00am, 1:00pm, 3:00pm, and 5:00pm) for a total of 30 times per week.

The default scheduling options are still set to run at midnight once every day, week, or month, and existing scheduled reports will not be affected.

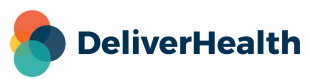

## **Minimum Application Requirements**

- Operating system: Windows 10
- Web Browser: Chrome, Edge, Firefox
- RAM: 1 GB or higher
- Processor: 1 GHz or faster (32 or 64-bit Architecture)
- Hard Drive Free Space: 1 GB or higher

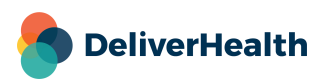